#### **Foire aux questions Cyclades :**

#### **-Qui est concerné par le passage à cyclades en remplacement d'EPSNET ?**

Toutes les académies sont concernées. Ce passage est national.

#### **-Quel est le calendrier ?**

Nous retrouvons les 2 phases comme sur EPSNET :

-la phase de saisie des protocoles : la période indiquée était du 9 octobre au 18 octobre. **Pour rappel la date du 18 octobre est indicative et ne sera pas bloquante. Cela restera ouvert pour les établissements qui en auront besoin. Il y a donc du temps en termes de calendrier.**

-la phase de saisie des notes : ouverture fin mars. Date limite de remontée des notes fixée au 6 juin.

#### **-Quelles sont les nouveautés ?**

- ➢ Saisie des protocoles : **seules les APSA dont les FCA sont validées par la CAHPN apparaîtront pour la saisie des protocoles**
- ➢ Saisie des notes : **saisie des notes par AFL, AFLP**

#### **-Comment faire valider ses FCA ?**

**[Consignes pour le dépôt des FCA session 2024](https://eps-pedagogie.web.ac-grenoble.fr/article/documents-et-liens-procedure-depot-et-validation)**

**Accéder au formulaire de dépôt :**

**[https://www.demarches-simplifiees.fr/commencer/2023-24\\_validation-fca-grenoble](https://www.demarches-simplifiees.fr/commencer/2023-24_validation-fca-grenoble)**

**[FCA vierges téléchargeables ici](https://eps-pedagogie.web.ac-grenoble.fr/article/documents-et-liens-cadres-academiques-fca-vierges)**

[Fiches contrôle](https://eps-pedagogie.web.ac-grenoble.fr/article/documents-aides-la-redaction)

### **Pour les FCA la priorité est de faire valider les FCA qui seront utilisées en CCF1.**

### **-Dans quel cas de figure je me trouve pour la saisie des protocoles ?**

Deux cas de figures :

- ➢ Cas 1: toutes mes APSA ont des FCA validées :
- Saisir mes protocoles et transmettre les protocoles avant le 18 octobre

TABLEAU DE BORD>Souhaitez-vous transmettre les protocoles : OUI> ENREGISTRER

- $\triangleright$  Cas 2: il me manque des APSA:
- Débuter la saisie des protocoles
- Envoyer en priorité d'ordre les FCA correspondant au CCF1, puis CCF2, puis CCF3

Au fur et à mesure des validations elles seront ajoutées sur Cyclade.

▪ Dès que possible, finaliser ses protocoles et les transmettre.

**Cette étape devra nécessairement être réalisée avant l'ouverture de la saisie des notes (fin mars).**

**La date butoir en termes de calendrier est donc fin mars au moment de l'ouverture de la saisie des notes. A cette période toutes les FCA devront être validées et les protocoles finalisés.**

### **-Comment se connecter à Cyclades ?**

### **Etablissements publics et privés sous contrat :**

-Le Chef d'établissement délègue les droits via l'application DELEG-CE **(les droits doivent être délégués pour Cyclades et non pour EPSNET)** -Accès par le portail académique Arena extranet : identifiant et mot de passe messagerie professionnelle

Examens et concours >CYCLADES > Activité Mon établissement -> Gérer EPS.

## **-Etablissements privés hors contrat, CFA, MFR, agricoles, LFE…**

**-**Lien d'accès au portail ARENA extranet suivant **: [https://extranet.ac-grenoble.fr/login/ct\\_logon.jsp](https://extranet.ac-grenoble.fr/login/ct_logon.jsp)**

Identifiant (cyc[codeRNE]) et mot de passe: se rapprocher de son Chef d'établissement

# **-Que faire en cas de problème de connexion ?**

Pour les établissements sous contrat, bien vérifier auprès de son chef d'établissement que la délégation a été faite pour Cyclades.

Pour les autres établissements, bien respecter la procédure décrite ci-dessus.

Si cela persiste, déposer alors un ticket incident :

En cas de problème de connexion, s'adresser à l'assistance aux établissements :

# PORTAIL DE SERVICES ET D'ACCOMPAGNEMENT

**1/ Vous êtes un établissement public ou privé sous contrat de l'Education nationale :** <https://assistance.ac-grenoble.fr/>

> **2/ Vous êtes un établissement hors Education nationale ou hors contrat ou étranger** : https://relations-usagers.web.acgrenoble.fr/demande-assistance

# **-Quels paramétrages de Cyclades au préalable par le chargé de mission ?**

Au préalable : opérations réalisées par le chargé de mission : Paramétrage des dates interdites (week-end, jours fériés, EPO) Paramétrage des APSA dont les FCA sont validées par la CAHPN

### **-Quelles sont les étapes à réaliser par le référent examen pour créer un protocole ?**

Etapes à réaliser pour le référent examen :

Créer un protocole=

- Protocole standard ou adapté
- Groupe élève : **attention faire correspondre le nom du groupe à celui du logiciel de scolarité de l'établissement pour permettre une affectation automatique des candidats dans les protocoles**
- Enseignant- Co-évaluateur (BGT)
- Menu certificatif (3 ou 2 APSA selon l'examen)
- Date CCF et date de rattrapage

### **Penser à enregistrer le protocole à la fin de la saisie.**

#### **Quelles consignes pour la dénomination des groupes ?**

Vous saisissez un Groupe élève. Nota ! Le Groupe élève saisi est très important, il est obligatoire dans CYCLADES.

o Si le groupe Elève est renseigné dans le logiciel de scolarité (groupe classe, groupe EPS), un fichier issu de votre logiciel, contenant pour chaque élève, son groupe, pourra être importé dans Cyclades. Cela permettra l'affectation automatique des protocoles aux élèves via ces groupes.

o Si le groupe Elève n'est pas renseigné dans le logiciel de scolarité ou si l'affectation automatique n'est pas possible (ex en voie pro : plusieurs protocoles pour une même classe nécessitant plusieurs noms de groupes pour la même classe), saisissez un groupe élève significatif pour vous. Vous devrez alors répartir les candidats dans ces groupes via une activité dédiée et livrée ultérieurement dans Cyclades.

### **Quels exemples pour la saisie des groupes ?**

Premier exemple de Situation :

Pour une classe ou un groupe de terminale nommé "TerBAC1" qui a un protocole classique : "CA1 APSA..X / CA2 APSA..Y / CA5 APSA..Z"

Il faudra créer 1 protocole standard nommé : TerBAC1

Voici la saisie des protocoles à effectuer :

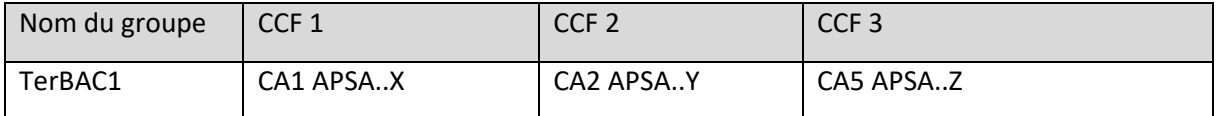

# Deuxième exemple de situation :

### **Les élèves d'une classe ou d'un même groupe n'ont pas tous le même protocole d'évaluation.**

Par exemple, pour une classe ou un groupe nommé « CAP\_term1 », 3 activités sont programmées durant l'année alors que les élèves ne sont évalués que sur 2 activités. Les élèves ont donc des combinaisons différentes.

Il est nécessaire de créer un groupe pour chaque protocole possible et de répartir les élèves dans chaque groupe. Pour la classe de CAP\_term1, la création de ces 3 groupes avec des protocoles standards est nécessaire :

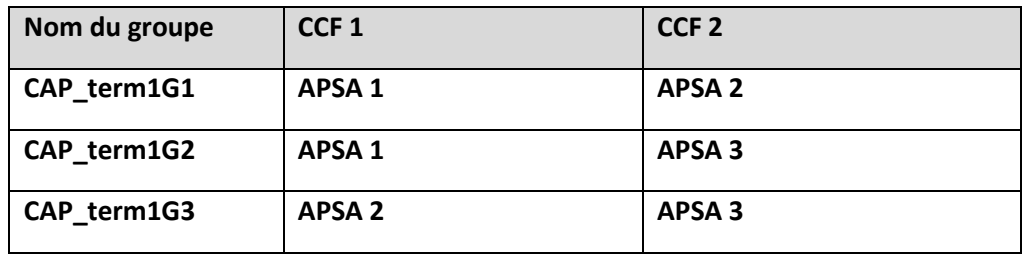

Pour la dénomination ce n'est ici qu'un exemple (G1-G2-G3). Cela peut être aussi (Nom classe suivi de A-B ou C) ou (Nom classe suivi de 1-2 ou 3).

# **Saisissez un nom de groupe élève significatif pour vous.**

### **Que saisir pour le co-évaluateur en BGT ?**

Il n'y a qu'une ligne pour saisir un nom.

Le co-évaluateur n'étant pas forcément le même sur les 3 CCF, indiquer seulement le nom du 1<sup>er</sup> coévaluateur.

### **-Comment modifier ses protocoles ?**

Aller dans gérer ses protocoles.

Une fenêtre s'ouvre. Rechercher.

Vos protocoles s'affichent.

Cliquer sur le protocole à modifier.

Modifier les informations et enregistrer.

# **Attention on ne peut pas modifier le nom du groupe. Pour modifier le nom du groupe il faut supprimer le protocole et le recréer ensuite.**

Pour supprimer un protocole, faire supprimer.

## **-Dans une classe j'ai un élève qui a un protocole adapté. Dois-je créer un protocole adapté ?**

Oui il faudra créer un protocole adapté.

Sélectionner protocole adapté.

Au moins 2 activités sont à saisir en BGT et BCP.

Au moins 1 activité est à saisir en CAP.

Concernant les protocoles adaptés, si besoin Cyclades pourra être ré-ouvert pour la saisie et l'ajustement de ceux-ci en cours d'année.

**-Comment faire pour transmettre ses protocoles à l'issue de la saisie ?**

# **A l'issue de la saisie, l'établissement transmet les protocoles.**

TABLEAU DE BORD>Souhaitez-vous transmettre les protocoles : OUI> ENREGISTRER

La date de transmission s'affiche dans le tableau de bord.

# **-Que se passe-t-il après la transmission des protocoles ?**

Les protocoles seront validés par la CAHPN. La date de validation par la commission apparaîtra dans le tableau de bord.

### **-Quels documents ressources ?**

Se reporter au MEMO référent examen et établissement envoyé avec le courrier de saisie des protocoles.

Des captures d'écran montrent les différentes étapes à effectuer.